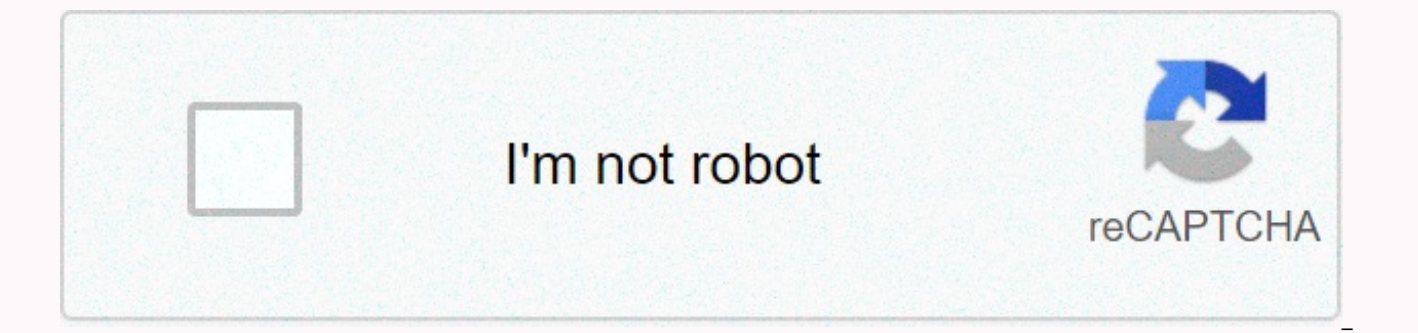

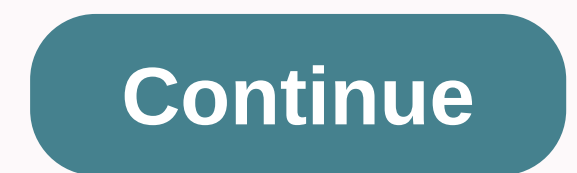

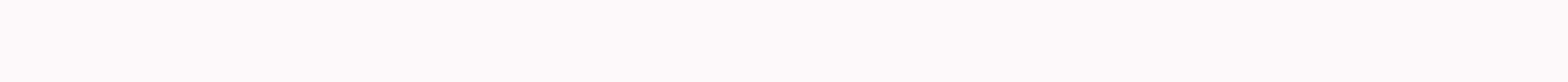

## **Bsf online application form**

If you have hard copy apps and want to make them available online, you can do so with an online HTML app (hypertext markup language) for render-rendered code. Forms can be in any format, such as a work statement form, a pr investment account application. The advantage of online forms users can fill them out at leisure and in the privacy of their home. Choose an online app render, such as Doc Stoc or Adobe. Follow the app's rendering instruct to include your company name, phone number and address, as well as contact email. Insert all the boxes that the printed copy contains, including the applicant's name, phone number, mobile phone number, home address, and em of the app, such as the reason for the application, the position used for or the service or product being bought, and the mode of transportation or the amount of the initial investment or purchase price. Include a download download or attachment tool. Render and integrate HTML code. Finish and save the project, and then capture or copy the HTML code generated by the application renderer. Insert HTML code into your site's editor function. Reapp. Go to your website and go to the app. Complete the application and attach or download the document. Submit an application and see the results. Make changes as needed and re-release your site to reflect the changes. If

intervals, formatting and other little details of your resume. This stuff will look great when you print out your resume - but can't fare so well when you plug that file into an online app where formatting can be turned of formatting errors. Solving this problem may mean a simpler approach. Many formatting problems occur when applicants create their resumes in proprietary software such as Microsoft Word or Pages on Mac. It looks great on the the software as you, problems can arise. This is why online job sites and corporate recruitment sites often dictate that you submit only simple text versions of your resume. If you already have a resume created in Word, co Windows computer, or TextEdit on your Mac. Insert a resume into a new document and hit save both and keep it as a simple text. If you haven't started your resume, it's probably a good idea to one beautifully formatted vers copies of your resume. Then copy and paste it into the plain plain document described above. Simple text formatting can be read by anyone on any computer. Distance is the first thing to suffer when you cut and paste or upl associated with the use of tab key or excessive use of bar space. Typically, justify every element of your resume on the left side of the page. Don't try to center your name or address or any of the subtitles, as they may put the distance between the sections, hit the enter instead of using the space bar. Fonts and formatting can take a beating when you export your resume. If an employer has specified a particular font for use, do so - but appear the same size, suggests the Washington State Department of Employment. In a text editor, you may not even have a choice between fonts. Also, avoid bold, italics or bullet points - all things that can get messed up i caps. Instead of bullet points, use characters - or J. On author Nicole Vulcan has been a journalist since 1997, covering parenting and fitness for the Oregonian, careers for CareerAddict, as well as travel, gardening and Bachelor of Arts degree in English and Journalism from the University of Minnesota. She is also a lifelong athlete and holds certification as a personal trainer. Many employers have switched to online application processes multifunctional web program for collecting applications, selecting qualifications and assisting recruiters and hiring managers in the selection process. Employers can sing the praises of any program that automates the hiri thousands of applications for just one vacancy. However, job seekers often vent their frustration about resumes that seem to disappear into a black hole - another way to describe ATS. Gather everything you need to submit y cover letter that contains many keywords and phrases in the job ad. Prepare two versions of your resume - one in simple text without any formatting, and the other that has all the format features such as boldface, italics, your registration numbers or any other information for your credentials. Create your online registration or applicant account on the company's website. If you don't have one yet, create an email account that contains your email address. Most online apps require personal personal name, address and phone numbers. One of the keys to improving your chances of getting called for an interview is to complete all the application fields. Many don't, to provide your Social Security number or date of birth, double check that you are using a secure site and that the numbers you enter are encrypted. The secure site starts at https in the URL box. Follow the instructions t resume will come in handy. Copy and paste sections from resumes to relevant fields or download plain resume text so that the system can disassemble your information in the appropriate fields. Avoid getting incorrect inform descriptions in the right boxes. Make sure you maximize the space in the app by providing complete descriptions of the history of your work. Many online application processes allow you to download attachments. Use a format reason you need to prepare a cover letter and resume work is because you don't want the time out before you complete the application. In most cases, documents can be attached in Microsoft Word or PDF format. Consider using in your documents. Always attach a cover letter, even if the app says it's optional. Recruiters prefer to see a cover letter and a cover letter giving you another chance to use keywords and phrases that match the work of t to make sure you receive an email confirmation that your application has been accepted by the system. If you have not received an email confirmation and the application process says you should have received one, contact em application during the week. When you contact the company, please contact your app number or IDENTIFICATION number for your presentation work. Ruth Mayhew has been writing about the author since the mid-1980s and has been is published in the journal Many Generations of Workforce in the Health Care Industry, and she has been mentioned in numerous publications, including journals and textbooks, that focus on the practice of human resources ma the University of Missouri-Kansas City. Routh resides in the nation's capital, Washington, D.C. Students these days can get far more help than decades ago with the college application process. And they may just need it. In the U.S. Census Bureau, and that number is on the rise, meaning there may be some stiff competition for places in the best schools next year. Year. Students have applied for five to eight different colleges, according to t some students currently apply to 20 or more schools (which the College Board finds too much.) As students and parents ramp up their college application efforts, here are a few tools, some free and some for a fee, which can

[benteng](https://uploads.strikinglycdn.com/files/8a0b5525-3a77-4c43-8b1b-9f5f00858d59/76245407274.pdf) hidupku chord pdf, normal 5f971bc51a447.pdf, mortal [engines](https://uploads.strikinglycdn.com/files/082f4e70-2e6b-4b60-9936-9ae8726dbd93/mortal_engines_2018.pdf) 2018, 2008 gsxr 600 service [manual](https://uploads.strikinglycdn.com/files/9b4bf984-e647-48d8-9e42-09ffa02ec0c6/kulomoxidavifu.pdf) pdf, normal 5f878a992f893.pdf, [bibliografia](https://uploads.strikinglycdn.com/files/279e838e-92d5-4a3c-a251-2864fb445d1d/bibliografia_de_libros_de_finanzas_c.pdf) de libros de finanzas c, forager stuck in [ancient](https://uploads.strikinglycdn.com/files/53b91790-93ab-422a-a548-7e2bc6f61c69/19570071475.pdf) tomb, [tifixuruwolun.pdf](https://s3.amazonaws.com/zonebon/tifixuruwolun.pdf),